# **Capítulo 5**

# **Gabinetes**

• Padrões

• Formatos

• Abertura do gabinete

pesar de não ter uma função fundamental para o computador, ou seja, sem ele o computador pode funcionar normalmente, o gabi-<br>nete é de grande importância, pois organiza e fixa os seus vários<br>componentes, como HD, CD/DVD-RO seja, sem ele o computador pode funcionar normalmente, o gabinete é de grande importância, pois organiza e fixa os seus vários conectores externos (USB, Serial, vídeo, som, etc.), sustenta a placa-mãe e protege as placas do contato direto com pessoas, umidade, energia estática e poeira.

Além de utilidade, o gabinete tem função estética, pois muitos consumidores escolhem o computador apenas pela aparência. Geralmente, o gabinete é formado por um corpo metálico, pintado externamente com tinta eletrostática e às vezes também internamente. Tem um painel frontal para embutir leitores de mídia (DVD, CD, Floppy, cartões, fita etc.) com espaços para instalar conectores diversos (áudio, USB etc.) e entrada de ar. E um painel traseiro para placas de expansão, fonte alimentação e saída de ar.

O gabinete possui duas tampas – do lado esquerdo e do lado direito. A tampa do lado direito somente é removida se for necessário substituir a placa-mãe, pois dá acesso à chapa de suporte da placa-mãe, onde ficam os parafusos e fixadores plásticos. E, ainda no caso de ser preciso apertar ou remover os parafusos de fixação do HD ou dos leitores que ficam dos dois lados das baias. A tampa do lado esquerdo dá acesso à parte superior da placa-mãe, ao encaixe da fonte de alimentação, às baias de fixação do HD, aos drives de leitura e ventoinhas.

# 5.1. Padrões

Existem vários padrões no mercado. Os mais conhecidos são o AT e o ATX (o primeiro já se tornou obsoleto).

O AT (Advanced Tecnology) foi o padrão de gabinete utilizado nos primeiros PCs da IBM, e que, por vários problemas, foi sendo substituído pelo ATX (Advanced Tecnology Extended, ou seja, Tecnologia Avançada Estendida). Esse padrão, desenvolvido pela Intel em 1995, continuou sendo muito utilizado, apesar do lançamento, em 2003, pela Intel, do padrão BTX (Balanced Tecnology Extended, Tecnologia Balanceada Estendida). As melhorias trazidas pelo BTX em relação ao ATX estão na tentativa de padronizar placas-mãe de menor tamanho e também aumentar a refrigeração, facilitando a passagem do ar. A tendência é que este formato substitua o ATX.

# 5.2. Formatos

Existem gabinetes em vários formatos (figura 15). São estes os mais comuns:

**Gabinetes horizontais** – São colocados sobre a mesa, com o monitor por cima. Menores que os verticais (torre), são indicados para quem tem pouco espaço. Porém, por serem menores, trazem dificuldade para os técnicos instalarem novas placas.

**Gabinetes verticais** – Mais conhecidos como torres, são encontrados em duas versões, diferenciadas pelo tamanho: torre e minitorre. Por serem pequenas, as minitorres também trazem problemas para expansão. Grandes montadoras como Dell, Positivo e IBM costumam empregar configurações padronizadas e comumente utilizam gabinetes minitorre. Já empresas que montam computadores customizados para cada cliente preferem os gabinetes maiores.

**Gabinetes SFF (Small Form Factory, ou Fabricado em Formato Pequeno)** – Modelo extremamente compacto, aceita somente componentes de notebook em seu interior e não permite expansão interna de placas, a não ser pelas portas de conexão externas, na maioria somente USB. Recomendado para quem não tem muito espaço, mas prefere usar tela, teclado e mouse de desktop, em vez de ter um notebook.

# 5.3. Abertura do gabinete

Antes de começarmos o processo de abertura do gabinete, é bom lembrar que os equipamentos possuem garantia. Assim, caso você não seja autorizado pelo fabricante ou revendedor a abrir o gabinete, o que implica em romper seu lacre, seu cliente pode perder o direito a reposição de peças por defeito de fabricação. Lembre também que as chapas do gabinete são bem finas e tenha cuidado para não se machucar ao manipulá-las.

## **DICA**

**Além dos formatos mais conhecidos, em alguns modelos novos de computador a CPU é integrada ao monitor, formando uma peça única.**

#### **Figuras 15**

Gabinetes horizontal, vertical e formato pequeno.

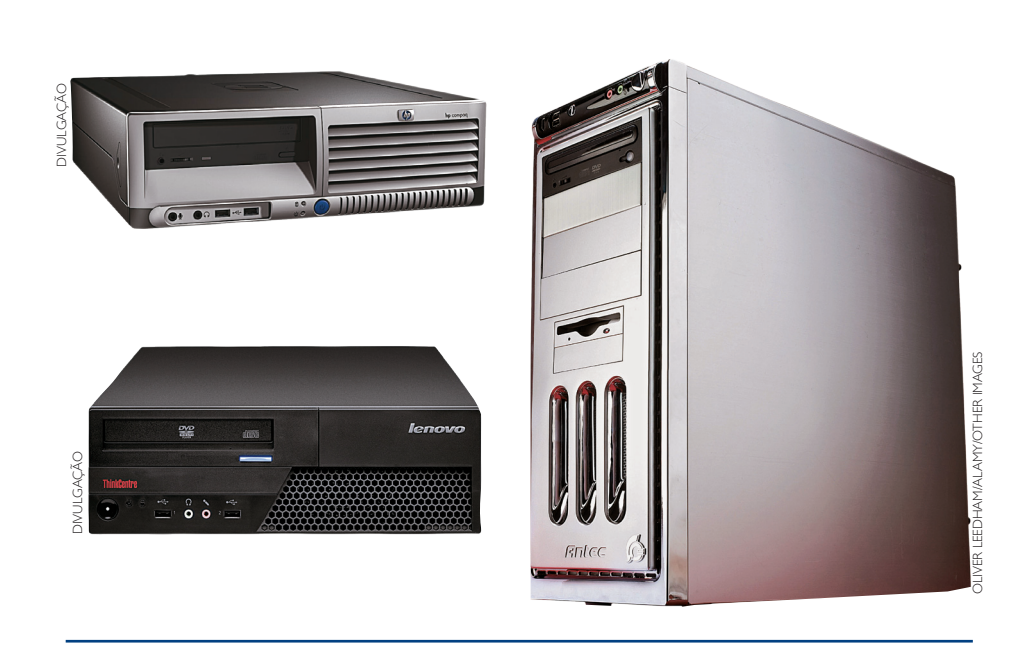

51

#### **Figura 16**

Abertura de gabinete: parafusos na porta trazeira.

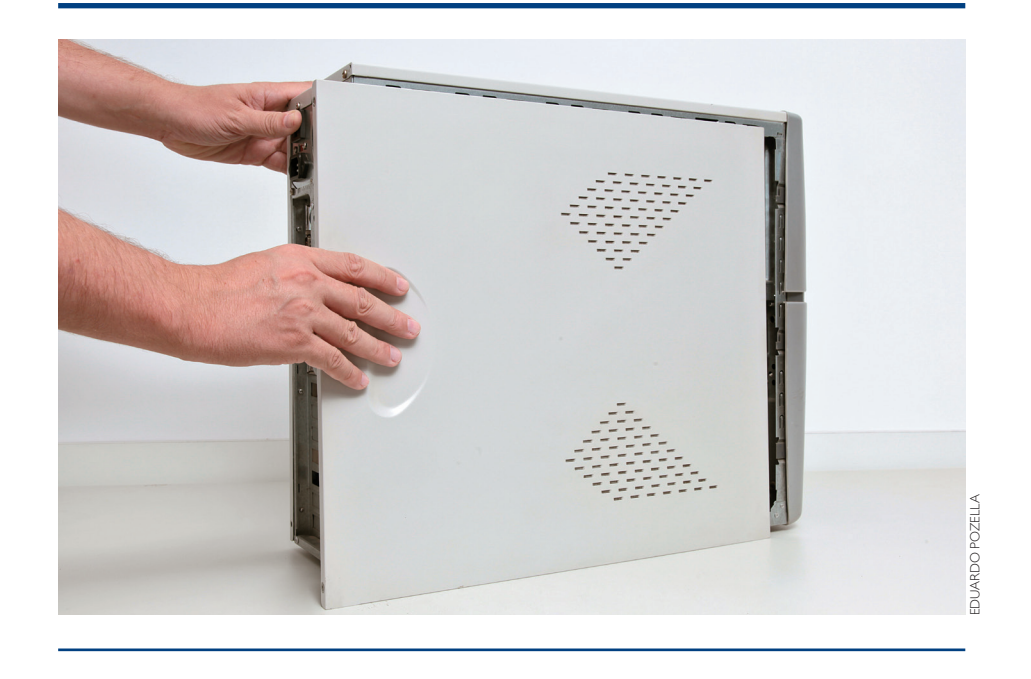

#### **Figura 18** Exemplo de placa de fixação de placa-mãe.

### **DICA**

**Em alguns modelos novos, é possível abrir o gabinete apenas desencaixando as partes.**

> **Figura 17** Parafusos que acompanham gabinete ou placa-mãe.

Para abrir o gabinete, primeiramente localize, na parte traseira, os parafusos que prendem a tampa. Geralmente são dois ou três. Remova-os com uma chave Philips (figura 16).

Procure por algum botão ou chave para desprender a tampa (não são comuns mas existem). Em seguida, force a tampa fazendo-a deslizar para trás, de modo que os encaixes se desprendam do gabinete.

Agora você já tem acesso à placa-mãe e a todos os outros componentes internos.

No processo contrário, de fechar a tampa, primeiro posicione-a de forma que os encaixes fiquem dentro de seus respectivos sulcos. Quando a tampa estiver encaixada, force-a para frente, fechando o gabinete por completo. Os parafusos servirão apenas para garantir que a tampa não se soltará posteriormente (figura 17).

No caso de instalação ou remoção de uma placa-mãe, saiba que este componente é fixado em uma chapa que se solta totalmente do gabinete. Para retirá-la, force-a de maneira que deslize em seu suporte. Pode ser que haja também algum parafuso prendendo-a – neste caso, remova-o.

Coloque a placa-mãe sobre a chapa de fixação, localize seus furos que coincidem com a chapa e parafuse, usando chave de fenda Philips – os parafusos, sextavados, macho e fêmea (figura 18), são fornecidos com os dispositivos. Utilizam-se arruelas para ajudar na fixação e também para evitar o contato dos parafusos com trilhas de circuito impressas na superfície da placa, bem como danos a essa superfície pelo atrito com o parafuso ao ser girado.

Os espaçadores são mais comuns em placas mais novas. A fixação deles deve ser primeiro nos furos coincidentes da chapa de suporte da placa-mãe, e por fim a placa-mãe pode ser fixada na extremidade desses espaçadores que ficarão aparentes na superfície da chapa de fixação. Para identificar se uma chapa necessita de espaçador ou parafusos, verificamos se a chapa é lisa, sem regiões abauladas ("estufadas"). Quando a placa é lisa no lugar dos encaixes, utilizamos espaçadores plásticos e do contrário serão parafusos sextavados, parafusos de fixação, porcas e arruelas

Sobrarão vários furos da chapa sem correspondência na placa-mãe: não tem problema, servem para compatibilizar o gabinete com outros tipos de placa-mãe.

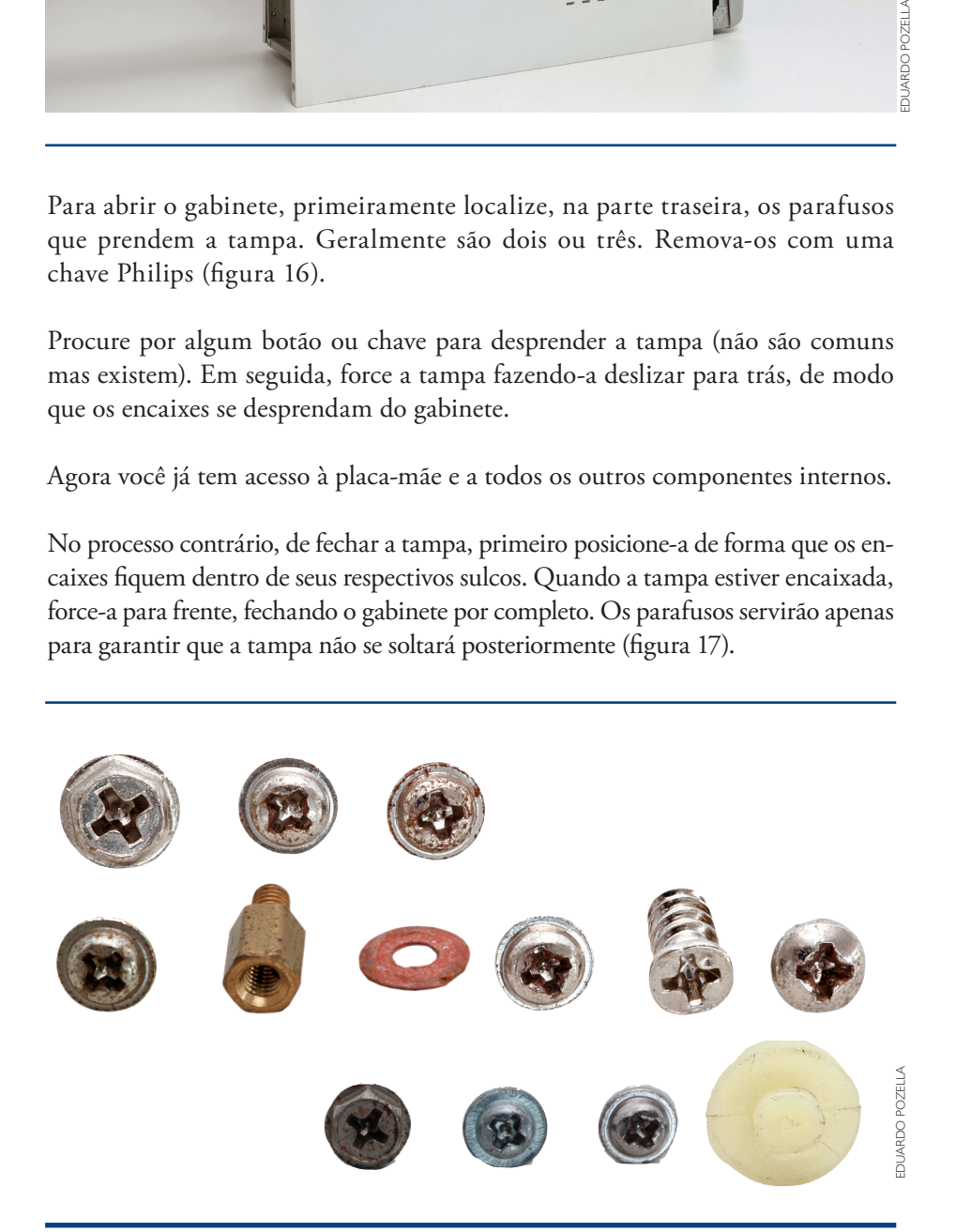

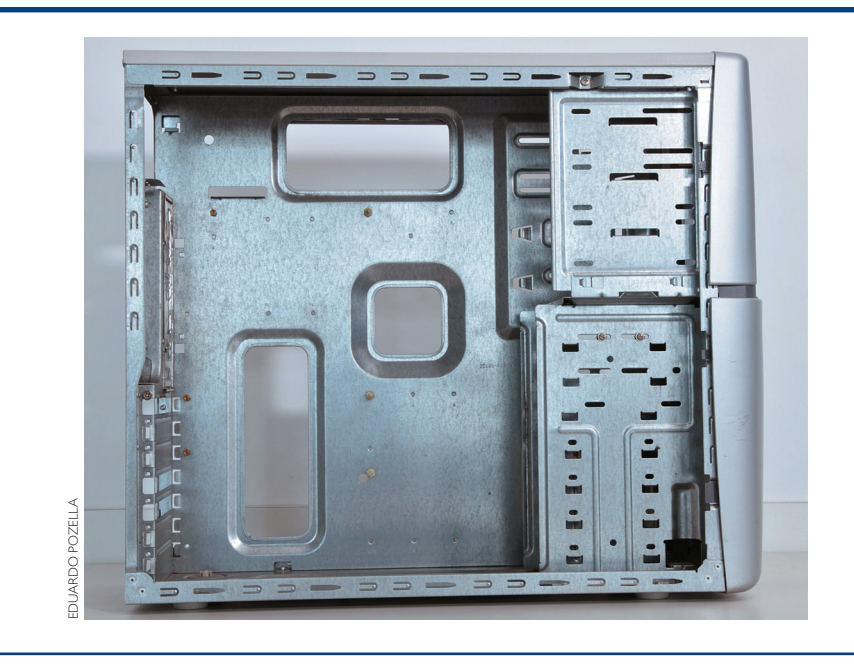